**Guía de instalación de Sun Blade X3-2B (anteriormente llamado Sun Blade X6270 M3) para el sistema operativo Oracle® Solaris**

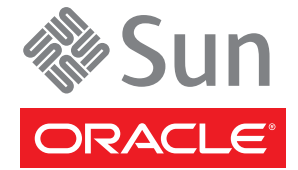

Referencia: E36231–01 Julio de 2012

Copyright © 2012, Oracle y/o sus filiales. Todos los derechos reservados.

Este software y la documentación relacionada están sujetos a un contrato de licencia que incluye restricciones de uso y revelación, y se encuentran protegidos por la legislación sobre la propiedad intelectual. A menos que figure explícitamente en el contrato de licencia o esté permitido por la ley, no se podrá utilizar, copiar, reproducir, traducir, emitir, modificar, conceder licencias, transmitir, distribuir, exhibir, representar, publicar ni mostrar ninguna parte, de ninguna forma, por ningún medio. Queda prohibida la ingeniería inversa, desensamblaje o descompilación de este software, excepto en la medida en que sean necesarios para conseguir interoperabilidad según lo especificado por la legislación aplicable.

La información contenida en este documento puede someterse a modificaciones sin previo aviso y no se garantiza que se encuentre exenta de errores. Si detecta algún error, le agradeceremos que nos lo comunique por escrito.

Si este software o la documentación relacionada se entrega al Gobierno de EE.UU. o a cualquier entidad que adquiera licencias en nombre del Gobierno de EE.UU. se aplicará la siguiente disposición:

#### U.S. GOVERNMENT END USERS:

Oracle programs, including any operating system, integrated software, any programs installed on the hardware, and/or documentation, delivered to U.S. Government end users are "commercial computer software" pursuant to the applicable Federal Acquisition Regulation and agency-specific supplemental regulations. As such, use, duplication, disclosure, modification, and adaptation of the programs, including any operating system, integrated software, any programs installed on the hardware, and/or documentation, shall be subject to license terms and license restrictions applicable to the programs. No other rights are granted to the U.S. Government.

Este software o hardware se ha desarrollado para uso general en diversas aplicaciones de gestión de la información. No se ha diseñado ni está destinado para utilizarse en aplicaciones de riesgo inherente, incluidas las aplicaciones que pueden causar daños personales. Si utiliza este software o hardware en aplicaciones de riesgo, usted será responsable de tomar todas las medidas apropiadas de prevención de fallos, copia de seguridad, redundancia o de cualquier otro tipo para garantizar la seguridad en el uso de este software o hardware. Oracle Corporation y sus subsidiarias declinan toda responsabilidad derivada de los daños causados por el uso de este software o hardware en aplicaciones de riesgo.

Oracle y Java son marcas comerciales registradas de Oracle y/o sus subsidiarias. Todos los demás nombres pueden ser marcas comerciales de sus respectivos propietarios.

Intel e Intel Xeon son marcas comerciales o marcas comerciales registradas de Intel Corporation. Todas las marcas comerciales de SPARC se utilizan con licencia y son marcas comerciales o marcas comerciales registradas de SPARC International, Inc. AMD, Opteron, el logotipo de AMD y el logotipo de AMD Opteron son marcas comerciales o marcas comerciales registradas de Advanced Micro Devices. UNIX es una marca comercial registrada de The Open Group.

Este software o hardware y la documentación pueden ofrecer acceso a contenidos, productos o servicios de terceros o información sobre los mismos. Ni Oracle Corporation ni sus subsidiarias serán responsables de ofrecer cualquier tipo de garantía sobre el contenido, los productos o los servicios de terceros y renuncian explícitamente a ello. Oracle Corporation y sus subsidiarias no se harán responsables de las pérdidas, los costos o los daños en los que se incurra como consecuencia del acceso o el uso de contenidos, productos o servicios de terceros.

# Contenido

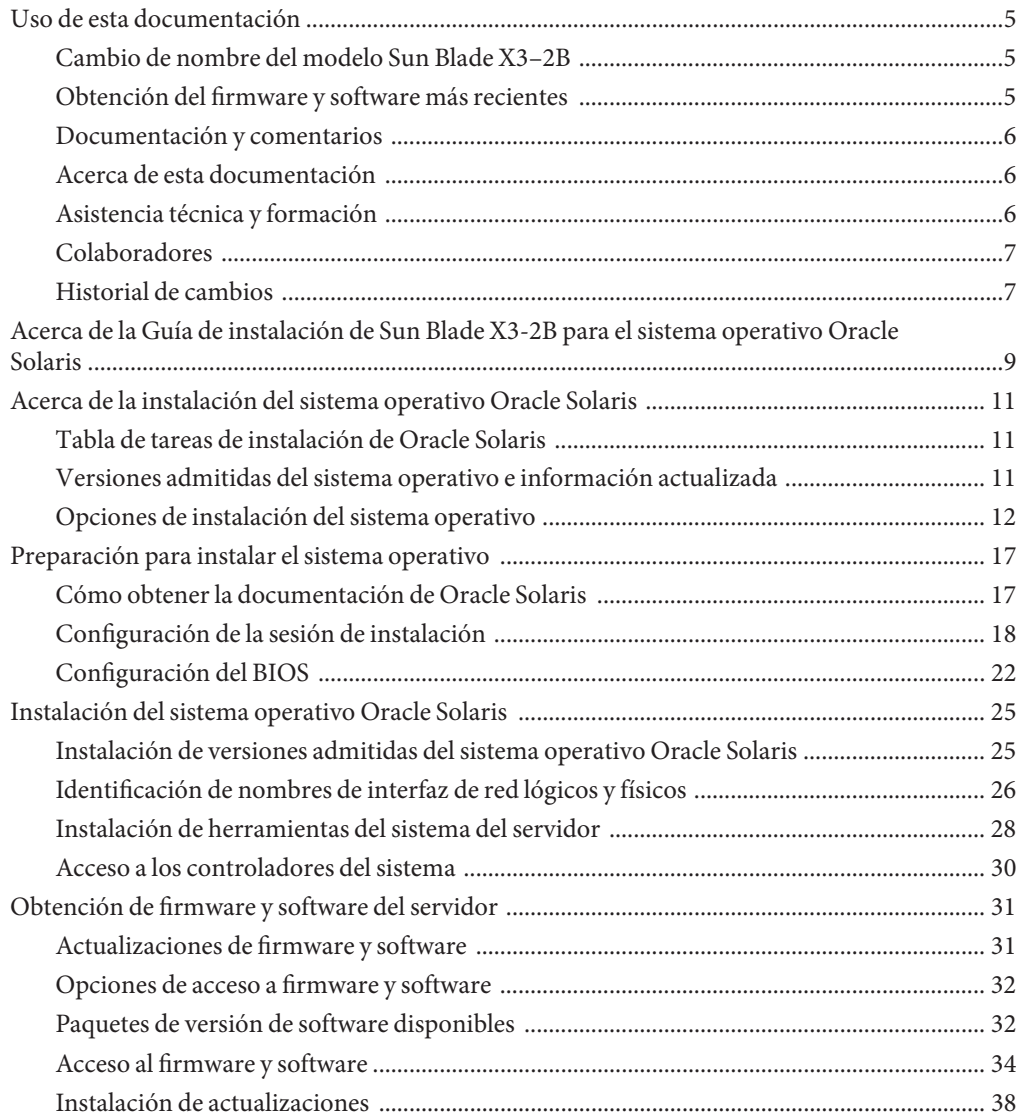

**Índice** [.....................................................................................................................................................41](#page-40-0)

# <span id="page-4-0"></span>Uso de esta documentación

En esta sección, se describe cómo obtener el software y el firmware más reciente, documentación y comentarios, y un historial de cambios de los documentos.

- "Cambio de nombre del modelo Sun Blade X3-2B" en la página 5
- "Obtención del firmware y software más recientes" en la página 5
- ["Documentación y comentarios" en la página 6](#page-5-0)
- ["Acerca de esta documentación" en la página 6](#page-5-0)
- ["Asistencia técnica y formación" en la página 6](#page-5-0)
- ["Colaboradores" en la página 7](#page-6-0)
- ["Historial de cambios" en la página 7](#page-6-0)

### **Cambio de nombre del modelo Sun Blade X3–2B**

Sun Blade X3-2B antes se llamaba Sun Blade X6270 M3. Es posible que el nombre anterior siga apareciendo en el software. El cambio de nombre no indica ningún cambio en las características ni en las funciones del sistema.

En el nombre nuevo, se identifica lo siguiente:

- La X indica que es un producto x86.
- El primer número (3) indica la generación del servidor.
- El segundo número (2) indica la cantidad de procesadores.
- El carácter alfabético (B) indica que es un producto de servidor blade.

### **Obtención del firmware y software más recientes**

El firmware, los controladores y otros elementos de software relacionados con el software para cada servidor x86 de Oracle, módulo de servidor (blade) y chasis blade se actualizan de manera periódica.

Puede obtener la versión más reciente de una de tres maneras:

■ Oracle System Assistant: es una nueva opción instalada de fábrica para los servidores x86 Sun, de Oracle. Tiene todos los controladores y herramientas necesarios, y reside en una unidad USB instalada en la mayoría de los servidores.

- <span id="page-5-0"></span>My Oracle Support: <http://support.oracle.com>.
- Solicitud de medios físicos.

Para obtener más información, consulte ["Obtención de firmware y software del servidor"](#page-30-0) [en la página 31.](#page-30-0)

### **Documentación y comentarios**

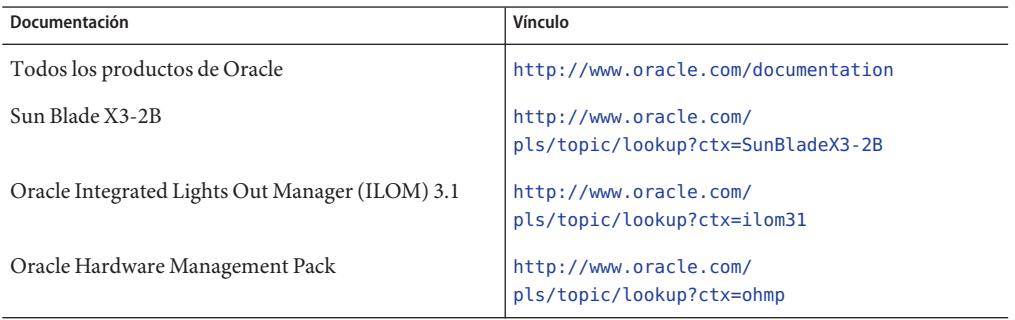

Puede escribir comentarios sobre esta documentación en: [http://www.oracle.com/goto/](http://www.oracle.com/goto/docfeedback) [docfeedback](http://www.oracle.com/goto/docfeedback).

### **Acerca de esta documentación**

Esta documentación está disponible en PDF y HTML. La información se presenta distribuida en temas (de manera similar a una ayuda en línea) y, por lo tanto, no incluye capítulos, apéndices ni numeración de las secciones.

Para generar una versión PDF que incluya toda la información sobre un determinado tema (como la instalación de hardware o las notas del producto), haga clic en el botón PDF que se encuentra en la esquina superior izquierda de la página HTML.

### **Asistencia técnica y formación**

Estos sitios web ofrecen recursos adicionales:

- Asistencia técnica: <http://support.oracle.com>
- Formación: <http://education.oracle.com>

## <span id="page-6-0"></span>**Colaboradores**

Autores principales: Lisa Kuder, Ray Angelo, Mark McGothigan, Cynthia Chin-Lee.

Colaboradores: Yi Cai, Kenny Tung, Salomon Chavez Velazquez, Daniel Silverman, Johnny Hui, Angela Vlahos, Anand Srinivasan, Darren Tran, Mark Stanton, Denise Silverman, Ralph Woodley, Mick Tabor.

## **Historial de cambios**

A continuación, se indica el historial de las versiones de este conjunto de documentación:

- Abril de 2012. Publicación original.
- Mayo de 2012. Actualización para SW 1.0.1. Nueva publicación de la biblioteca de documentación que incluye revisiones editoriales.
- Junio de 2012. Actualización para SW 1.1. Revisión de las notas de producto y del manual de servicio.
- Julio de 2012. Cambio de nombre del modelo de servidor. Revisión de todos los documentos.

# <span id="page-8-0"></span>Acerca de la Guía de instalación de Sun Blade X3-2B para el sistema operativo Oracle Solaris

**Nota –** Importante: El módulo de servidor Sun Blade X3-2B antes se llamaba Sun Blade X6270 M3. Es posible que el nombre anterior siga apareciendo en el software. El cambio de nombre no indica ningún cambio en las características ni en las funciones del sistema.

En las siguientes secciones de este documento, se describe cómo instalar un sistema operativo Oracle Solaris admitido en Sun Blade X3-2B.

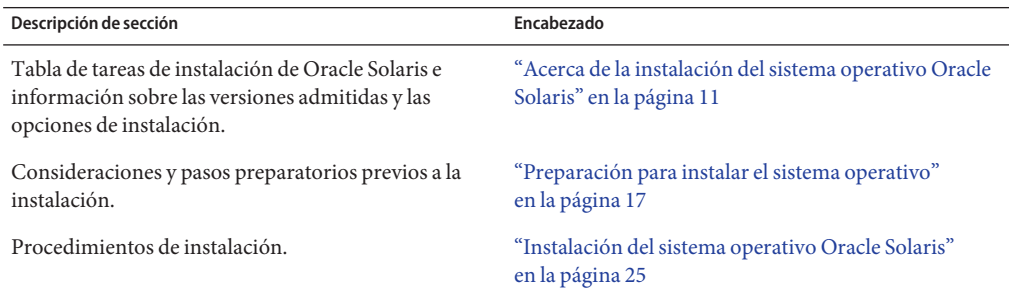

# <span id="page-10-0"></span>Acerca de la instalación del sistema operativo Oracle Solaris

## **Tabla de tareas de instalación de Oracle Solaris**

Utilice la siguiente tabla de tareas como ayuda para instalar una versión admitida de Oracle Solaris en su Sun Blade X3-2B.

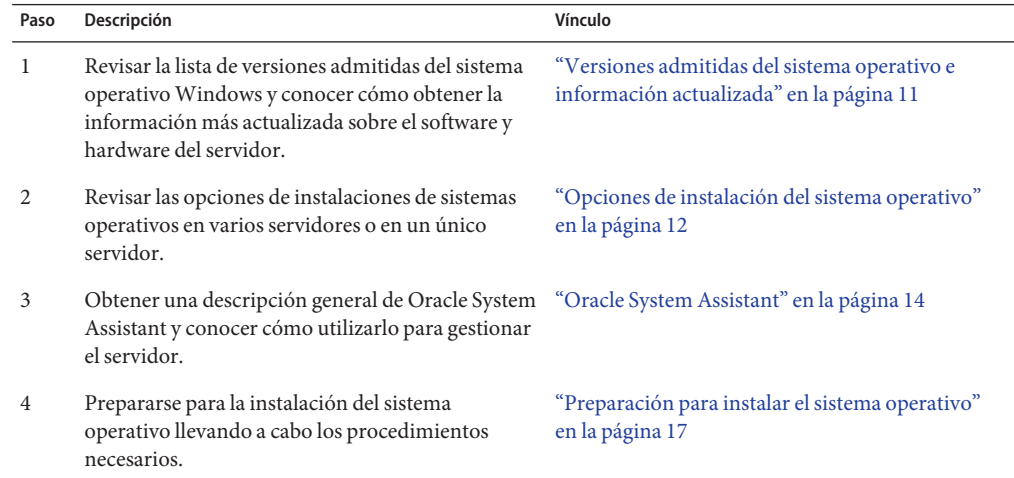

## **Versiones admitidas del sistema operativo e información actualizada**

Utilice esta sección para obtener información sobre las versiones admitidas del sistema operativo Oracle Solaris y obtener la información más reciente relacionada con el servidor:

- ["Versiones admitidas de sistemas operativos Oracle Solaris" en la página 12](#page-11-0)
- ["Información actualizada en las notas del producto" en la página 12](#page-11-0)

## <span id="page-11-0"></span>**Versiones admitidas de sistemas operativos Oracle Solaris**

Al momento de la publicación de este documento, el módulo de servidor Sun Blade 6270 M3 admite los siguientes sistemas operativos Oracle Solaris:

- Oracle Solaris 10 08/11
- Oracle Solaris 11

Para obtener actualizaciones de la lista de sistemas operativos admitidos, consulte el documento *Notas del producto* del servidor.

**Información relacionada:**"Información actualizada en las notas del producto" en la página 12

## **Información actualizada en las notas del producto**

Para obtener la información más actualizada sobre el mantenimiento del servidor, consulte *[Notas de producto de Sun Blade X3-2B \(anteriormente llamado Sun Blade X6270 M3\)](http://www.oracle.com/pls/topic/lookup?ctx=E37435&id=SBXPN)*. El documento *Notas del producto* contiene información detallada sobre las actualizaciones de firmware disponibles y los problemas de hardware y software del servidor. Este documento y otros documentos relacionados con el servidor están disponibles en línea en la biblioteca de documentación del servidor en: [http://www.oracle.com/pls/topic/](http://www.oracle.com/pls/topic/lookup?ctx=SunBladeX3-2B) [lookup?ctx=SunBladeX3-2B](http://www.oracle.com/pls/topic/lookup?ctx=SunBladeX3-2B).

## **Opciones de instalación del sistema operativo**

Puede elegir instalar un sistema operativo en un único servidor o en varios servidores. El alcance de este documento es para instalaciones de sistemas operativos en un único servidor. En la siguiente tabla, se proporciona información sobre estas dos opciones de instalación.

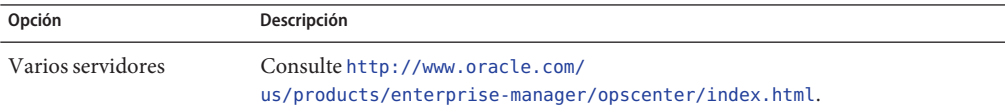

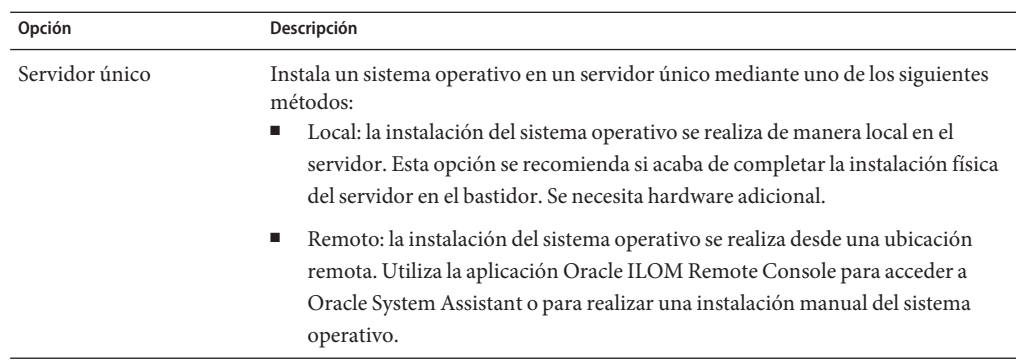

### **Información relacionada**:

■ "Métodos de instalación en un servidor único" en la página 13

### **Métodos de instalación en un servidor único**

Seleccione un método para proporcionar los medios de instalación de Oracle Solaris. Utilice la siguiente información para determinar la instalación del sistema operativo local o remota que mejor satisfaga sus necesidades.

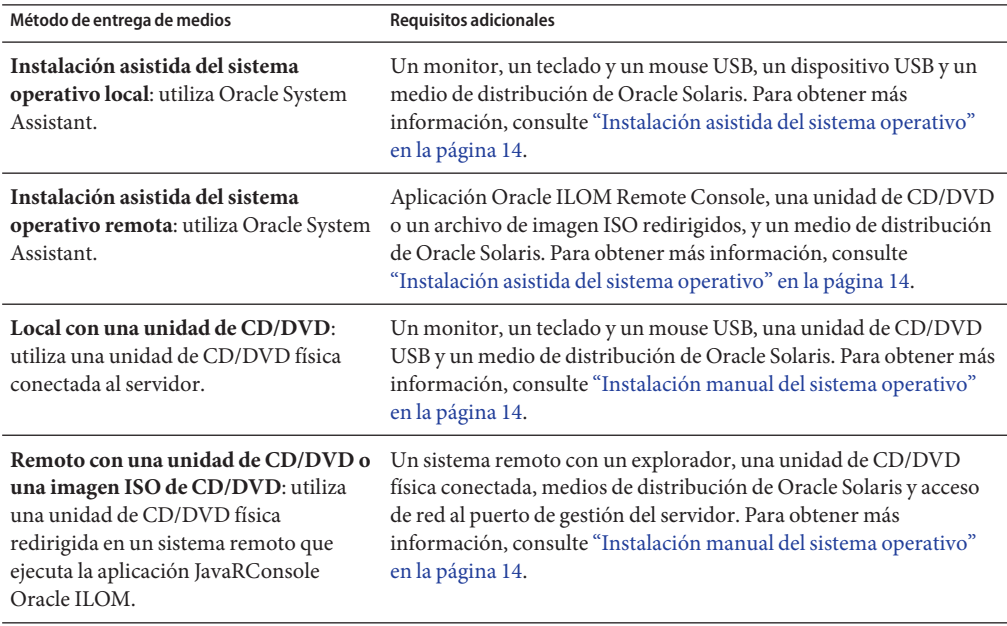

### <span id="page-13-0"></span>**Instalación asistida del sistema operativo**

**Nota –** Actualmente, Oracle System Assistant *no* admite el sistema operativo Oracle Solaris para la instalación asistida.

Éste es el método más sencillo para instalar un sistema operativo admitido en el servidor. Este método implica utilizar la aplicación Oracle System Assistant. Proporcione el medio de instalación del sistema operativo Oracle Solaris en una unidad de CD/DVD local o remota o una imagen de CD/DVD, y utilice la tarea Install OS (Instalar sistema operativo) de Oracle System Assistant para iniciar el proceso de instalación. Para utilizar la tarea (Instalar sistema operativo), Oracle System Assistant debe admitir el sistema operativo para la instalación asistida.

Para obtener información y actualizaciones relacionadas con el servidor, consulte *[Notas de](http://www.oracle.com/pls/topic/lookup?ctx=E37435&id=SBXPN) [producto de Sun Blade X3-2B \(anteriormente llamado Sun Blade X6270 M3\)](http://www.oracle.com/pls/topic/lookup?ctx=E37435&id=SBXPN)*.

### **Instalación manual del sistema operativo**

Con este método, el medio de distribución de Oracle Solaris se presenta en una unidad de CD/DVD local o remota, un dispositivo USB o una imagen de CD/DVD. También debe suministrar los controladores necesarios. Los controladores del servidor están disponibles en el sitio My Oracle Support como paquetes específicos del sistema operativo y del servidor. Para instalar el sistema operativo, use la secuencia de comandos de instalación del medio de distribución.

**Información relacionada**:"Oracle System Assistant" en la página 14

### **Oracle System Assistant**

Oracle System Assistant es una herramienta de mantenimiento y configuración del sistema de único servidor para servidores x86 Sun Fire y Sun Blade. Integra los productos de gestión de sistemas únicos de Oracle y una selección de software relacionado para brindar un conjunto de herramientas que permiten iniciar y mantener rápida y cómodamente el servidor. A continuación, se enumeran los componentes de Oracle System Assistant:

- Hardware Management Pack
- Acceso a la interfaz de usuario para realizar tareas de inicio y mantenimiento (incluida la tarea Install OS\* [Instalar sistema operativo])
- Entorno de línea de comandos de Oracle Linux
- Controladores y herramientas del sistema operativo
- Firmware específico del servidor
- Documentación relacionada con el servidor

Oracle System Assistant se instala en el servidor y viene configurado de fábrica con una versión específica del servidor de herramientas y controladores que se mantiene mediante el uso de actualizaciones en línea.

\* La instalación del sistema operativo no se admite para algunos sistemas operativos.

**Información relacionada**: consulte la *[Guía de administración de Sun Blade X3-2B](http://www.oracle.com/pls/topic/lookup?ctx=E37435&id=SBXIS) [\(anteriormente llamado Sun Blade X6270 M3\)](http://www.oracle.com/pls/topic/lookup?ctx=E37435&id=SBXIS)*

# <span id="page-16-0"></span>Preparación para instalar el sistema operativo

En esta sección, se describen los pasos para preparar la instalación del sistema operativo. Utilice la siguiente tabla de tareas como guía.

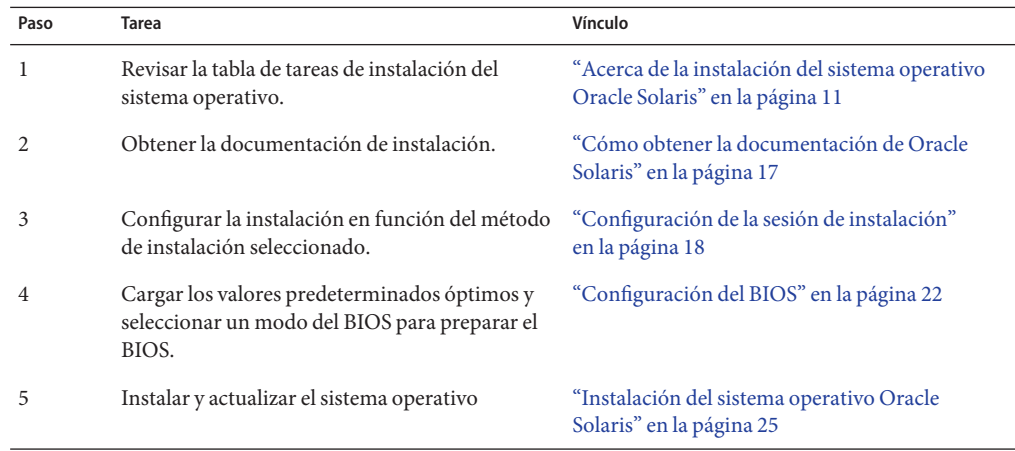

### **Cómo obtener la documentación de Oracle Solaris**

La documentación de las versiones compatibles de los sistemas operativos Oracle Solaris están disponibles en:

- Oracle Solaris 10: <http://download.oracle.com/docs/cd/E19253-01/index.html>
- Oracle Solaris 11: [http://www.oracle.com/technetwork/documentation/](http://www.oracle.com/technetwork/documentation/solaris-11-192991.html) [solaris-11-192991.html](http://www.oracle.com/technetwork/documentation/solaris-11-192991.html)

**Nota –** La documentación de Oracle Solaris también está disponible en el DVD de documentación incluido con el software del SO Oracle Solaris.

## <span id="page-17-0"></span>**Configuración de la sesión de instalación**

En esta sección, se describe cómo configurar una sesión de instalación local o remota. La instalación local del sistema operativo se realiza en el servidor. La instalación remota del sistema operativo se lleva a cabo mediante el sistema JavaRConsole, la aplicación Oracle ILOM Remote Console y una unidad de CD/DVD redirigida o imagen ISO de CD.

- "Configuración para la instalación local" en la página 18
- ["Configuración para la instalación remota" en la página 19](#page-18-0)

## ▼ **Configuración para la instalación local**

Utilice este procedimiento para configurar la instalación local.

**Nota –** En el caso de la instalación del sistema operativo local, se requiere hardware adicional y acceso web al servidor.

#### ■ Debe haber realizado la instalación del servidor según se describe en la *[Guía de instalación](http://www.oracle.com/pls/topic/lookup?ctx=E37435&id=SBXIG) [de Sun Blade X3-2B \(anteriormente llamado Sun Blade X6270 M3\)](http://www.oracle.com/pls/topic/lookup?ctx=E37435&id=SBXIG)* **Antes de empezar**

- Necesita los siguientes elementos:
	- Monitor de video con conector de 15 pines (DB-15)
	- Mouse y teclado USB
	- Dispositivo USB (unidad de CD/DVD o unidad de almacenamiento en miniatura)
- Para garantizar que el servidor tenga las últimas actualizaciones, se recomienda contar con acceso web al servidor.
- **Asegúrese de que el servidor se encuentre en modo de energía en espera. 1**
- **Conecte el dongle de tres cables con el puerto conector universal (UCP) en el panel frontal del 2 módulo de servidor.**
- **Conecte el monitor de video con el conector de video en el dongle de tres cables. 3**
- **Conecte el teclado y el mouse a uno de los conectores USB al frente del servidor (o a uno de los 4 conectores USB del dongle de tres cables).**
- **Conecte la unidad de CD/DVD al otro conector USB al frente del servidor (o a uno de los conectores USB del dongle de tres cables). 5**

#### ["Configuración del BIOS" en la página 22](#page-21-0) **Pasos siguientes**

### <span id="page-18-0"></span>▼ **Configuración para la instalación remota**

Utilice este procedimiento para configurar la instalación remota.

**Nota –** Si usa el CD-ROM o la opción de imagen del CD-ROM para instalar el sistema operativo, aumentará considerablemente el tiempo necesario para realizar la instalación, ya que se accede al contenido del CD-ROM por medio de la red. La duración de la instalación depende de la conectividad de red y del tráfico. Este método de instalación también tiene un mayor riesgo de problemas causados por errores transitorios en la red.

Es preciso cumplir los requisitos siguientes: **Antes de empezar**

- Debe haber realizado la instalación del servidor según se describe en la *[Guía de instalación](http://www.oracle.com/pls/topic/lookup?ctx=E37435&id=SBXIG) [de Sun Blade X3-2B \(anteriormente llamado Sun Blade X6270 M3\)](http://www.oracle.com/pls/topic/lookup?ctx=E37435&id=SBXIG)*
- El sistema JavaRConsole se debe estar ejecutando en Oracle Solaris, Linux o Windows.
- El sistema JavaRConsole debe estar conectado a una red que tenga acceso al puerto de gestión Ethernet del servidor Sun.
- Java Runtime Environment (JRE) 1.5 debe estar instalado.
- Si el sistema JavaRConsole está ejecutando Solaris, la gestión de volúmenes debe estar desactivada para que JavaRConsole para pueda acceder a la unidad de CD/DVD-ROM.
- Si el sistema JavaRConsole está ejecutando Windows, desactive la seguridad mejorada de Internet Explorer.
- El procesador de servicio (SP) del servidor se ha configurado conforme a las instrucciones de la documentación de Oracle ILOM para su servidor.
- Necesita la dirección IP del SP para acceder a Oracle ILOM. Para obtener más información sobre cómo determinar la dirección IP del SP, consulte la *[Guía de instalación de Sun Blade](http://www.oracle.com/pls/topic/lookup?ctx=E37435&id=SBXIG) [X3-2B \(anteriormente llamado Sun Blade X6270 M3\)](http://www.oracle.com/pls/topic/lookup?ctx=E37435&id=SBXIG)*.
- Para garantizar que el servidor tenga las últimas actualizaciones, se debe contar con acceso web al servidor.

**Nota –** Algunas de las capturas de pantalla de este procedimiento podrían ser diferentes a las pantallas que visualiza.

#### **Para acceder a Oracle ILOM, escriba la dirección IP del procesador de servicio en un navegador web del sistema JavaRConsole. 1**

Aparece el cuadro de diálogo Security Alert (Alerta de seguridad).

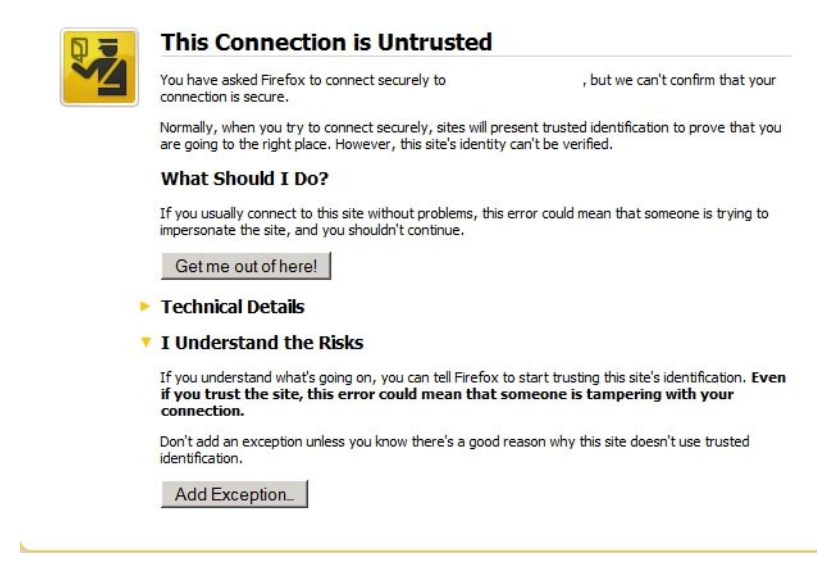

**Haga clic en el enlace I Understand the Risks (Comprendo los riesgos). 2**

#### **Haga clic en Add Exception (Agregar excepción). 3**

Aparece la pantalla de inicio de sesión de Oracle ILOM.

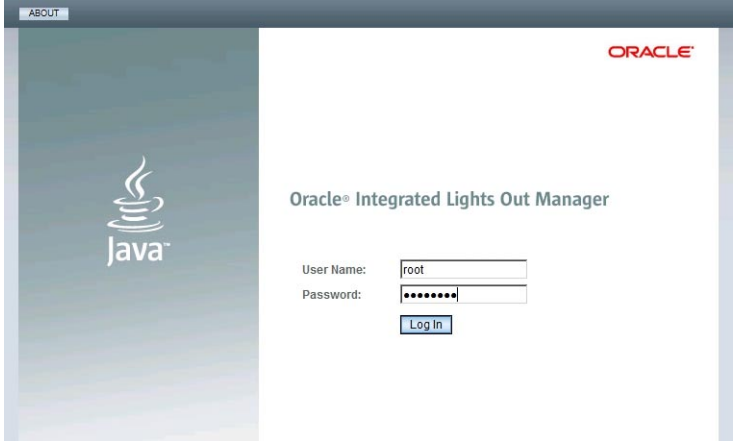

**Escriba el nombre de usuario y la contraseña, y haga clic en el botón Log In (Iniciar sesión). 4** El nombre de usuario predeterminado es **root** y la contraseña predeterminada es **changeme**.

Aparece la pantalla System Summary (Resumen del sistema) de Oracle ILOM.

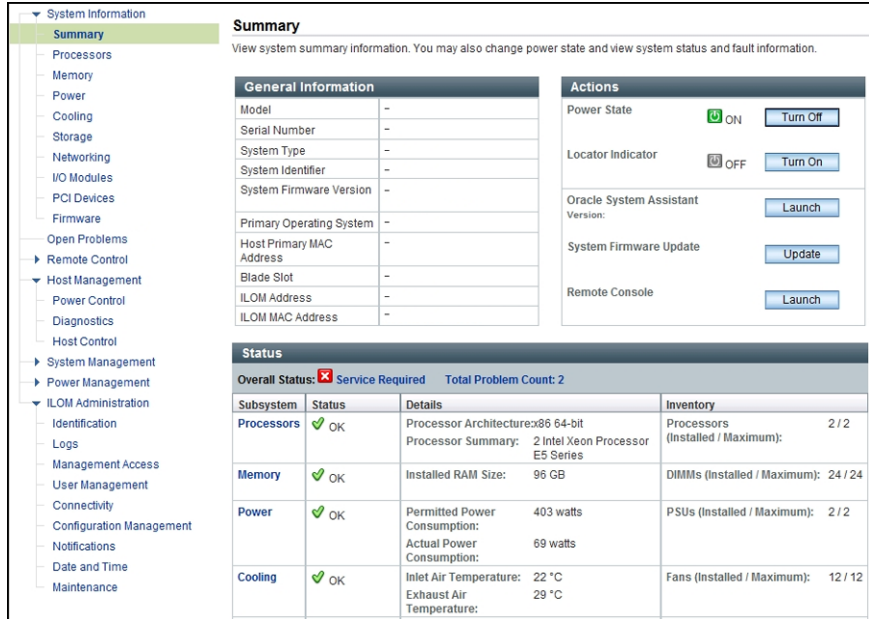

**Haga clic en el botón Remote Control Launch (Inicio de control remoto). 5**

Aparece un cuadro de diálogo para el archivo jnlpgenerator.jnlp.

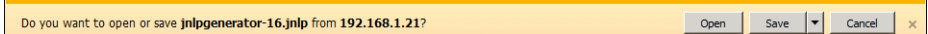

**Haga clic en Open (Abrir). 6**

Aparece la pantalla JavaRConsole.

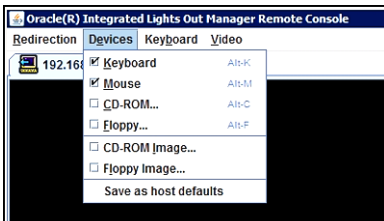

**Desde el menú Devices (Dispositivos), seleccione el elemento de CD correspondiente en función 7 del método de entrega que haya elegido.**

- <span id="page-21-0"></span>■ **CD-ROM remoto.** Seleccione CD-ROM para redirigir el servidor a los contenidos del CD/DVD del software del sistema operativo desde la unidad de CD/DVD-ROM conectada al sistema de JavaRConsole.
- **Imagen de CD-ROM.** Seleccione la opción CD-ROM Image (Imagen de CD-ROM) para redirigir el servidor al archivo de imagen .isodel software del sistema operativo, situado en el sistema JavaRConsole.

"Configuración del BIOS" en la página 22 **Pasos siguientes**

## **Configuración del BIOS**

Antes de instalar el sistema operativo, debe asegurarse de que el BIOS esté configurado para admitir el tipo de instalación que planea realizar. Los siguientes temas proporcionan instrucciones específicas sobre cómo configurar el BIOS para admitir la instalación:

- "Carga de los valores predeterminados óptimos del BIOS" en la página 22
- ["Configuración del modo del BIOS" en la página 23](#page-22-0)

### **Carga de los valores predeterminados óptimos del BIOS**

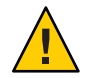

**Precaución –** En este procedimiento, se reinicia la configuración del BIOS a los valores predeterminados y se sobrescriben los valores de configuración personalizados anteriormente. Para mantener los valores de configuración personalizados, revise cada menú y anote los valores personalizados antes de cargar los valores predeterminados.

La utilidad de configuración del BIOS contiene una opción para cargar la configuración óptima del BIOS para el servidor. Lleve a cabo este procedimiento en un servidor recientemente instalado para asegurarse de que el BIOS está configurado con los valores predeterminados óptimos.

#### **Antes de empezar**

- El servidor está equipado con una unidad de almacenamiento instalada correctamente.
- Se estableció una conexión de la consola con el servidor. Para obtener información detallada, consulte ["Configuración de la sesión de instalación" en la página 18.](#page-17-0)

#### **Encienda el servidor. 1**

Aparece el mensaje de POST en la consola de video (KVM o RKVM).

<span id="page-22-0"></span>**Observe los mensajes y, cuando se le solicite, pulse F2 para acceder a la utilidad de 2 configuración del BIOS.**

Aparece la pantalla principal de la utilidad de configuración del BIOS.

- **Para garantizar que estén definidos los valores predeterminados de fábrica, pulse F9. 3**
- **Para guardar los cambios y salir de la utilidad de configuración del BIOS, pulse F10. 4**

"Configuración del modo del BIOS" en la página 23 **Pasos siguientes**

## **Configuración del modo del BIOS**

El firmware del BIOS admite Legacy BIOS y Unified Extensible Firmware Interface (UEFI); la configuración predeterminada es Legacy. Algunos sistemas operativos admiten Legacy BIOS y UEFI BIOS, y otros sólo admiten Legacy BIOS. A continuación, se presentan las opciones para configurar el modo del BIOS antes de instalar el sistema operativo:

- Si el sistema operativo admite Legacy BIOS únicamente, debe asegurarse de que el BIOS esté configurado en el modo Legacy BIOS antes de instalar el sistema operativo.
- Si el sistema operativo admite tanto Legacy BIOS como UEFI BIOS, tiene la opción de configurar el BIOS en el modo Legacy BIOS o en el modo UEFI BIOS antes de instalar el sistema operativo.

**Nota –** En la versión inicial del servidor Sun Blade X6270 M2, el sistema operativo Oracle Solaris **no** admite UEFI BIOS. Para obtener la información más actualizada sobre el hardware y el software de servidor, consulte las *[Notas de producto de Sun Blade X3-2B \(anteriormente llamado](http://www.oracle.com/pls/topic/lookup?ctx=E37435&id=SBXPN) [Sun Blade X6270 M3\)](http://www.oracle.com/pls/topic/lookup?ctx=E37435&id=SBXPN)*.

**Encienda el servidor. 1**

Aparecerán mensajes de POST en la consola.

**Observe los mensajes y, cuando aparezca el indicador, pulse F2 para acceder a la utilidad de 2 configuración del BIOS.**

Aparece la pantalla principal de la utilidad de configuración del BIOS.

**En la utilidad de configuración del BIOS, utilice las teclas de flecha izquierda o derecha para 3 navegar hasta la pantalla de inicio.**

Aparece la pantalla del menú Boot (Inicio).

**Utilice la tecla de flecha abajo para seleccionar el campo UEFI/BIOS Boot Mode (Modo de inicio 4 UEFI/BIOS).**

- **Pulse Intro y utilice las teclas de flecha hacia arriba o hacia abajo para seleccionar la opción Legacy BIOS. 5**
- **Para guardar los cambios y salir de la utilidad de configuración del BIOS, pulse F10. 6**

["Instalación del sistema operativo Oracle Solaris" en la página 25](#page-24-0) **Pasos siguientes**

# <span id="page-24-0"></span>Instalación del sistema operativo Oracle Solaris

En esta sección, se describe cómo instalar el sistema operativo Oracle Solaris. Además se incluyen procedimientos para identificar nombres de interfaz de red lógicos y físicos, e instalar herramientas del sistema del servidor.

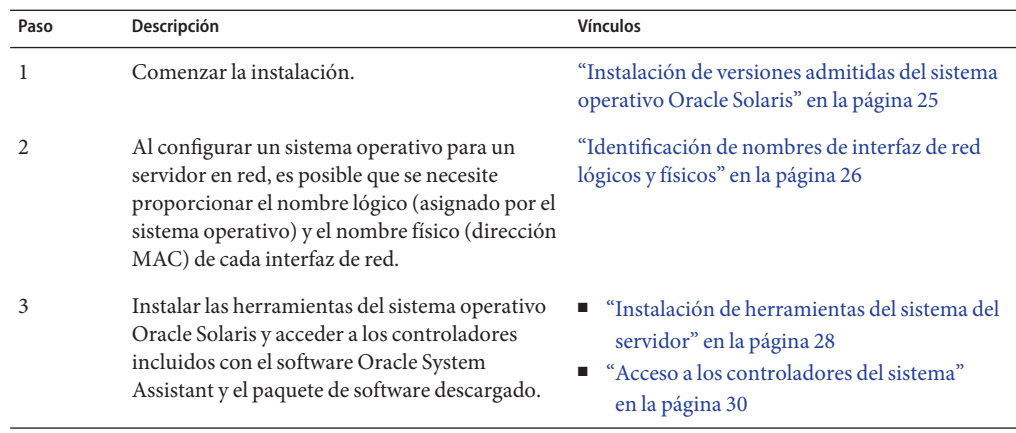

### ▼ **Instalación de versiones admitidas del sistema operativo Oracle Solaris**

Utilice este procedimiento para instalar el sistema operativo en forma local o remota con el medio de instalación de CD/DVD o la imagen ISO.

#### **Antes de empezar**

- Lleve a cabo los procedimientos indicados en la sección ["Preparación para instalar el](#page-16-0) [sistema operativo" en la página 17.](#page-16-0)
- Revise la documentación de instalación del sistema operativo Oracle Solaris:
	- Oracle Solaris 10: <http://download.oracle.com/docs/cd/E19253-01/index.html>
	- Oracle Solaris 11: [http://www.oracle.com/technetwork/documentation/](http://www.oracle.com/technetwork/documentation/solaris-11-192991.html) [solaris-11-192991.html](http://www.oracle.com/technetwork/documentation/solaris-11-192991.html)
- **Asegúrese de que el medio de instalación esté instalado en la unidad de inicio principal. 1**

### <span id="page-25-0"></span>**Encienda el servidor. 2**

El servidor se inicia desde la imagen ISO de CD/DVD o el CD/DVD, y aparece la pantalla del programa de instalación de Solaris.

**Utilice el programa de instalación basado en GUI o texto para instalar el sistema operativo. 3**

## **Identificación de nombres de interfaz de red lógicos y físicos**

Mientras estáconfigurando un sistema operativo para un servidor en red, es posible que necesite proporcionar el nombre lógico (asignado por el sistema operativo) y el nombre físico (dirección MAC) de cada interfaz de red. Este tema muestra cómo obtener esta información.

Utilice este procedimiento para obtener información sobre las direcciones MAC y las interfaces de red, incluidos sus nombres lógicos y físicos (direcciones MAC).

**En el menú InstallType (Tipo de instalación), seleccione la opción (6) Single user Shell (Shell de usuario único) y pulse Intro. 1**

**Nota –** También puede ejecutar estos comandos desde un shell de comandos.

Si aparece un mensaje sobre el montaje de una instancia del sistema operativo, seleccione **q**. No debe montar ninguna instancia de sistema operativo.

Aparece el mensaje "Starting Shell" (Iniciando shell). Consulte la siguiente figura.

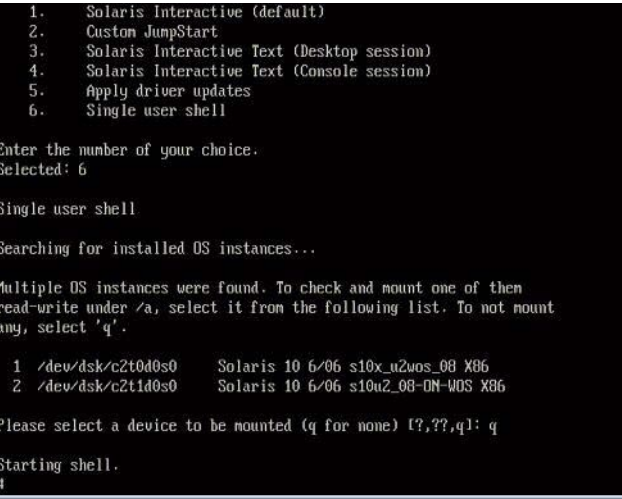

Guía de instalación de Sun Blade X3-2B (anteriormente llamado Sun Blade X6270 M3) para el sistema operativo Oracle Solaris • Julio de 2012

**En la línea de comandos (#), escriba el siguiente comando para asociar todas las interfaces de 2 red.**

# **ifconfig -a plumb**

**Nota –** El proceso de asociación puede tardar algo de tiempo.

**En la línea de comandos, escriba el siguiente comando. 3**

#### # **ifconfig -a**

Aparece la salida de direcciones MAC e interfaces con nombre de Solaris. Por ejemplo:

```
# ifconfig -a Imore
e1000g0: flags=1000802<BROADCAST,MULTICAST,IPv4> mtu 1500 index 2
       inet 0.0.0.0 netmask 0
       ether 0:14:4f:c:al:ee
e1000g1: flags=1000802<BROADCAST,MULTICAST,IPv4> mtu 1500 index 3
       inet 0.0.0.0 netmask 0ether 0:14:4f:c:a1:ef
e1000g2: flags=1000802<BROADCAST,MULTICAST,IPv4> mtu 1500 index 4
       inet 0.0.0.0 netmask 0ether 0:14:4f:c:a5:dbe1000g3: flags=1000802<BROADCAST,MULTICAST,IPv4> mtu 1500 index 5
       inet 0.0.0.0 netmask 0ether 0:14:4f:c:a5:d7
e1000g4: flags=1000802<BROADCAST,MULTICAST,IPv4> mtu 1500 index 6
       inet 0.0.0.0 netmask 0ether 0:14:4f:c:a1:4e
e1000g5: flags=1000842<BROADCAST,RUNNING,MULTICAST,IPv4> mtu 1500 index 1
       inet 0.0.0.0 netmask 0ether 0:14:4f:c:a1:4fe1000g6: flags=1000802<BROADCAST,MULTICAST,IPv4> mtu 1500 index 7
       inet 0.0.0.0 netmask 0ether 8:0:20:b6:ce:94
e1000g7: flags=1000802<BROADCAST, MULTICAST, IPv4> mtu 1500 index 8
       inet 0.0.0.0 netmask 0
```
En la salida de ejemplo anterior:

- La entrada el000g# en la primera columna hace referencia a la interfaz con nombre lógico de Solaris. La primera columna en la salida identifica los nombres lógicos asignados por Solaris a las interfaces de red.
- La entrada ether #:#:#:#:#:# en la segunda columna (tercera fila) hace referencia al nombre de dirección MAC física del puerto de red.

Por ejemplo:

La dirección MAC física de la interfaz de red con nombre de Solaris e1000g0 es 0:14:4f:c:a1:ee.

**Guarde esta información en un archivo o escríbala. 4**

<span id="page-27-0"></span>**Cuando haya terminado, para iniciar la secuencia de comandos de configuración del sistema, 5 escriba sys-unconfig(1M) en la línea de comandos.**

Este comando restablece la configuración del sistema a los valores predeterminados.

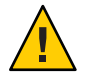

**Precaución –** El comando sys-unconfig(1M) detiene el sistema y restaura la configuración de fábrica. No ejecute este comando, al menos que esté listo para reconfigurar el sistema.

Por ejemplo:

```
# sys-unconfig
WARNING
This program will unconfigure your system. It will cause it
to revert to a "blank" system - it will not have a name or know
about other systems or networks.
This program will also halt the system.
Do you want to continue (y/n) ?
```
El sistema se reinicia y la secuencia de comandos de configuración se inicia.

### **Instalación de herramientas del sistema del servidor**

Las herramientas del sistema del servidor, que incluyen LSI MegaRAID Storage Manager (LSI MSM), MegaCLI y Oracle Hardware Management Pack, están disponibles con el software Oracle System Assistant y el paquete de software del sistema operativo Solaris descargado. Utilice este procedimiento para acceder a las herramientas del sistema del servidor e instalarlas.

- **Realice una de las siguientes opciones: 1**
	- **Si el sistema** no **tiene Oracle System Assistant:**
		- **a. Descargue el último paquete de controladores y herramientas del sistema del servidor desde el sitio My Oracle Support.**

Para obtener más información, consulte ["Obtención de firmware y software del](#page-30-0) [servidor" en la página 31.](#page-30-0)

- **b. Descomprima el paquete de controladores y herramientas descargado en el servidor.**
- **c. En el sistema de archivos descomprimido, navegue hasta la carpeta Tools del sistema operativo Solaris:**

Solaris/ *OS\_name*/Tools

Donde *OS\_name* es el sistema operativo Solaris instalado.

- **Si el sistema tiene Oracle System Assistant:**
	- **a. En el sistema operativo, abra un explorador de archivos y navegue hasta el dispositivo USB de Oracle System Assistant.**

El dispositivo USB se denomina: ORACLE\_SSM.

Para obtener instrucciones sobre el montaje de USB, consulte la *[Guía de administración](http://www.oracle.com/pls/topic/lookup?ctx=E37435&id=SBXIS) [de Sun Blade X3-2B \(anteriormente llamado Sun Blade X6270 M3\)](http://www.oracle.com/pls/topic/lookup?ctx=E37435&id=SBXIS)*.

**b. Navegue hasta la carpeta Tools adecuada del sistema operativo Solaris:**

Solaris/*OS\_name*/Tools

Donde *OS\_name* es el sistema operativo Solaris instalado.

- **Para instalar las herramientas, haga lo siguiente: 2**
	- **Para LSI MSM:**

**Nota –** El archivo readme.txt ubicado en el directorio Tools/MSM contiene información importante sobre la instalación de LSI MSM.

**a. Navegue hasta el directorio MSM/disk y ejecute el archivo install.sh.**

De esta manera, se inicia la secuencia de comandos de instalación.

**b. Siga el progreso de la secuencia de comandos hasta finalizar la instalación.**

Para obtener más información, consulte las instrucciones de instalación de LSI MSM en: [http://www.lsi.com/sep/Pages/oracle/sg\\_x\\_sas6-r-rem-z.aspx](http://www.lsi.com/sep/Pages/oracle/sg_x_sas6-r-rem-z.aspx)

■ **Para MegaCLI:**

**Nota –** El archivo readme.txt ubicado en el directorio Tools/MegaCLI contiene información importante sobre la instalación.

- **a. Navegue hasta el directorio MegaCLI y ejecute el archivo MegaCLI.**
- **Para Oracle Hardware Management Pack:**
	- **a. Consulte el archivo ReadMe (Léame) hmp-prerequisite-installation.txt en el directorio hmp-tools/oracle-hmp-***version***/SOFTWARE, donde** *version* **es la versión de Oracle Hardware Management Pack.**

Para obtener más información, consulte la documentación de Oracle Hardware Management Pack en: <http://www.oracle.com/pls/topic/lookup?ctx=ohmp>.

### <span id="page-29-0"></span>Acceso a los controladores del sistema

En este procedimiento, se describe cómo acceder al directorio Drivers en Oracle System Assistant y al paquete de descarga específico del sistema operativo.

- **Realice una de las siguientes opciones: 1**
	- Si el sistema no tiene Oracle System Assistant:
		- **a. Descargue el último paquete de controladores y herramientas del sistema del servidor desde el sitio My Oracle Support.**

Para obtener más información, consulte ["Obtención de firmware y software del](#page-30-0) [servidor" en la página 31.](#page-30-0)

- **b. Descomprima el paquete de controladores y herramientas descargado en el servidor.**
- **c. En el sistema de archivos descomprimido, navegue hasta la carpeta Drivers adecuada del sistema operativo Solaris:**

Solaris/ *OS\_name*/Drivers

Donde *OS\_name* es el sistema operativo Solaris instalado.

- **Si el sistema tiene Oracle System Assistant:** 
	- **a. En el sistema operativo, navegue hasta el dispositivo USB de Oracle System Assistant.** El dispositivo USB se denomina: ORACLE\_SSM.

Para obtener instrucciones sobre el montaje de USB, consulte la *[Guía de administración](http://www.oracle.com/pls/topic/lookup?ctx=E37435&id=SBXIS) [de Sun Blade X3-2B \(anteriormente llamado Sun Blade X6270 M3\)](http://www.oracle.com/pls/topic/lookup?ctx=E37435&id=SBXIS)*.

**b. Navegue hasta la carpeta Drivers adecuada del sistema operativo Solaris:**

Solaris/*OS\_name*/Drivers

Donde *OS\_name* es el sistema operativo Solaris instalado.

**Navegue hasta la carpeta de controladores. 2**

# <span id="page-30-0"></span>Obtención de firmware y software del servidor

En esta sección, se explican las opciones para acceder al firmware y software del servidor.

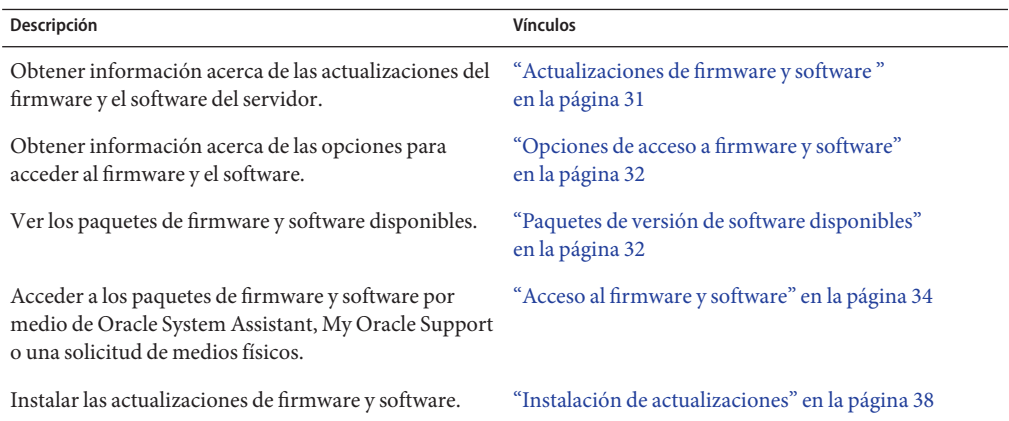

### **Actualizaciones de firmware y software**

El firmware y el software, como los controladores de hardware y las herramientas para el servidor, se actualizan periódicamente. Las actualizaciones se distribuyen como versiones de software. Una versión de software es un conjunto de descargas (parches) que incluyen el firmware, los controladores de hardware y las utilidades para el servidor que haya disponibles. Todos estos componentes se probaron juntos. El documento Read Me (Léame) que se incluye con la descarga explica las cosas que se cambiaron y las que no se cambiaron con respecto a la versión anterior del software.

Debe actualizar el firmware y el software del servidor lo antes posible después de que la versión de software esté disponible. Las versiones del software con frecuencia incluyen soluciones de problemas, por lo que la actualización le garantiza que el software del módulo de servidor sea compatible con el firmware más reciente del chasis y el firmware y el software de otros componentes del chasis.

El archivo Read Me (Léame) del paquete de descarga y la guía *Notas de producto de Sun Blade X3-2B (anteriormente llamado Sun Blade X6270 M3)* contienen información sobre los archivos actualizados en el paquete de descarga y sobre los errores solucionados en la versión actual. Las notas del producto también proporcionan información acerca de las versiones de software del módulo de servidor que son compatibles con la versión más reciente del firmware del chasis.

## <span id="page-31-0"></span>**Opciones de acceso a firmware y software**

Use una de las siguientes opciones para obtener el conjunto de firmware y software más reciente para su servidor:

■ **Oracle System Assistant**: Oracle System Assistant es una nueva opción instalada de fábrica para los servidores Oracle que permite descargar e instalar fácilmente firmware y software del servidor.

Para obtener más información sobre cómo usar Oracle System Assistant, consulte ["Acceso a](http://www.oracle.com/pls/topic/lookup?ctx=E37435&id=SBXISgliee) [Oracle System Assistant desde la interfaz web de Oracle ILOM" de](http://www.oracle.com/pls/topic/lookup?ctx=E37435&id=SBXISgliee) *Guía de administración [de Sun Blade X3-2B \(anteriormente llamado Sun Blade X6270 M3\)](http://www.oracle.com/pls/topic/lookup?ctx=E37435&id=SBXISgliee)*.

■ **My Oracle Support:** el firmware y el software de todos los sistemas están disponibles en My Oracle Support, <http://support.oracle.com>.

Si desea obtener más información acerca de lo que está disponible en My Oracle Support, consulte "Paquetes de versión de software disponibles" en la página 32.

Para obtener instrucciones sobre cómo descargar versiones de software desde My Oracle Support, consulte:["Descarga de firmware y software a través de My Oracle Support"](#page-33-0) [en la página 34.](#page-33-0)

**Solicitud de medios físicos (PMR):** puede solicitar un DVD que contenga cualquiera de las descargas (parches) disponibles en My Oracle Support.

Para obtener información, consulte:["Solicitud de soporte físico \(en línea\)" en la página 36.](#page-35-0)

## **Paquetes de versión de software disponibles**

Las descargas de My Oracle Support se agrupan según la familia de productos, el producto y la versión. La versión contiene una o más descargas (parches).

Para servidores y blades, el patrón es similar. El producto es el servidor. Cada servidor contiene un conjunto de versiones. Estas versiones no son verdaderas versiones de productos de software, sino versiones de actualizaciones para el servidor. Estas actualizaciones se denominan versiones de software y están compuestas por varias descargas, las cuales se probaron todas juntas. Cada descarga contiene firmware, controladores o utilidades.

My Oracle Support tiene el mismo conjunto de tipos de descargas para esta familia de servidores que se muestra en la siguiente tabla. Estas descargas también se pueden solicitar mediante una solicitud de medios físicos (PMR). El mismo firmware y software también se puede descargar mediante Oracle System Assistant.

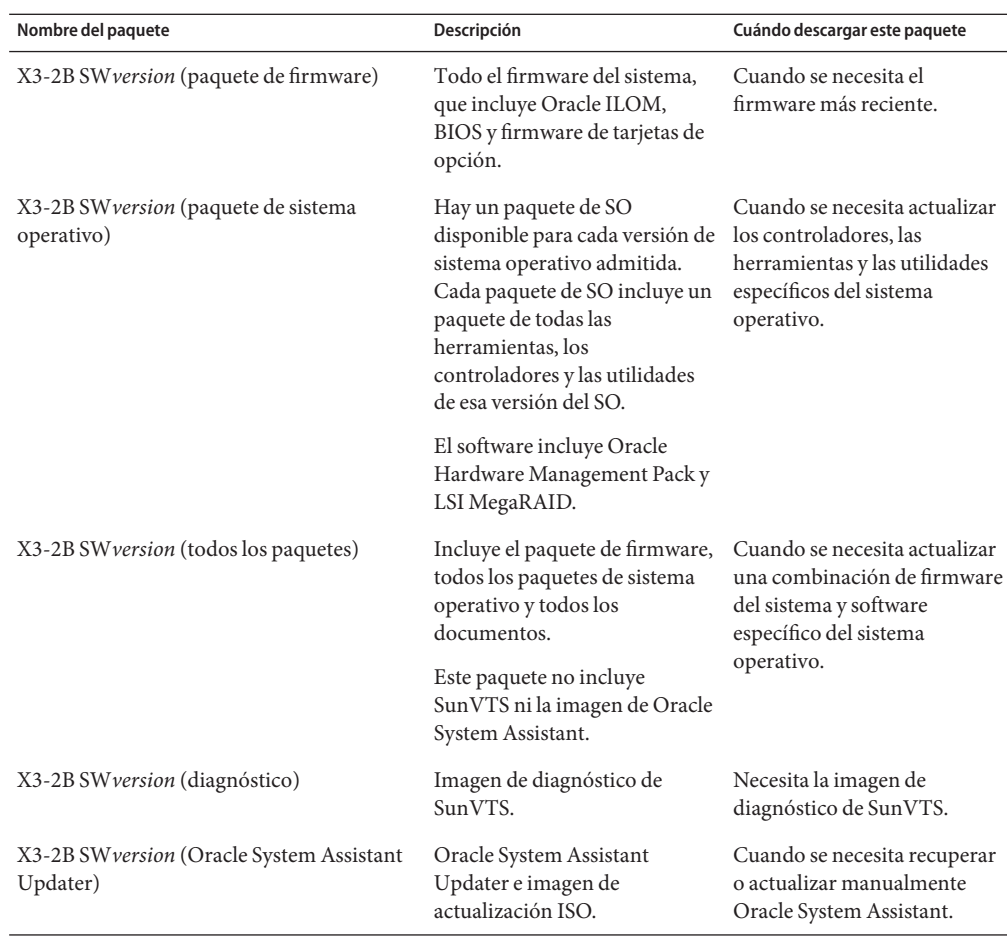

Cada una de las descargas es un archivo zip que contiene un archivo Read Me (Léame) y un conjunto de subdirectorios que contienen los archivos del firmware o el software. El archivo Read Me (Léame) contiene información detallada acerca de los componentes que cambiaron y los problemas que se corrigieron con respecto a la versión anterior del software. Para obtener información más detallada acerca de la estructura de directorio de estas descargas, consulte la *Guía de administración de Sun Blade X3-2B (anteriormente llamado Sun Blade X6270 M3)*.

## <span id="page-33-0"></span>**Acceso al firmware y software**

En esta sección, se incluyen instrucciones para descargar o solicitar archivos de versión de software.

**Nota –** También puede utilizar Oracle System Assistant para descargar y utilizar con facilidad la versión más reciente del software. Para obtener más información, consulte la *Guía de administración de Sun Blade X3-2B (anteriormente llamado Sun Blade X6270 M3)*.

Hay otros dos métodos para obtener firmware y software actualizados.

- "Descarga de firmware y software a través de My Oracle Support" en la página 34
- ["Solicitud de soporte físico" en la página 35](#page-34-0)

### **Descarga de firmware y software a través de My Oracle Support**

- **Vaya a: <http://support.oracle.com> 1**
- **Inicie sesión en My Oracle Support. 2**
- **En la parte superior de la página, haga clic en la ficha Patches and Updates (Parches y actualizaciones). 3**

Aparece la pantalla Patches and Updates (Parches y actualizaciones).

**En la pantalla Search (Buscar), haga clic en Product or Family (Advanced Search) (Producto o 4 familia [búsqueda avanzada]).**

Aparece la pantalla con campos de búsqueda.

**En el campo Product (Producto), seleccione el producto de la lista desplegable. 5**

De manera alternativa, escriba el nombre completo o parcial del producto (por ejemplo, Sun Blade X3-2B) hasta que aparezca alguna coincidencia.

- **En el campo Release (Versión), seleccione una versión de software de la lista desplegable.** Expanda las carpetas para ver todas las versiones de software disponibles. **6**
- **Haga clic en Search (Buscar). 7**

La versión de software consta de un conjunto de descargas (parches).

En ["Paquetes de versión de software disponibles" en la página 32](#page-31-0) se proporciona una descripción de las descargas disponibles.

<span id="page-34-0"></span>**Para seleccionar un parche, haga clic en la casilla de verificación que aparece al lado del nombre 8 del parche (se puede seleccionar más de un parche).**

Aparece un panel de acción emergente. El panel contiene varias opciones de acción.

**Para descargar la actualización, en el panel emergente haga clic en Download (Descargar).** La descarga comienza automáticamente. **9**

## **Solicitud de soporte físico**

Si sus procesos no permiten hacer descargas de los sitios web de Oracle, puede obtener la versión más reciente del software por medio de una solicitud de soporte físico (PMR).

En la siguiente tabla, se describen las tareas generales para hacer una solicitud de soporte físico y se proporcionan vínculos con información adicional.

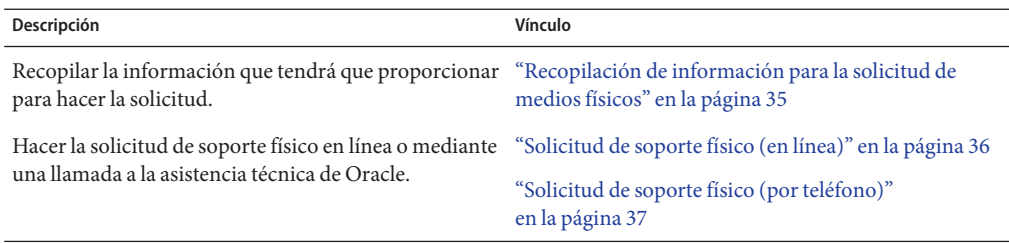

### **Recopilación de información para la solicitud de medios físicos**

Debe tener una garantía o un contrato de asistencia técnica para su servidor para poder realizar una solicitud de medios físicos (PMR).

Antes de realizar una PMR, recopile la siguiente información:

- **Obtenga el nombre del producto, la versión de software y los parches requeridos**. Será más fácil realizar la solicitud si conoce la versión de software más reciente y el nombre de los paquetes de descarga (parches) que está solicitando.
	- *Si tiene acceso a My Oracle Support:* siga las instrucciones de ["Descarga de firmware y](#page-33-0) [software a través de My Oracle Support" en la página 34](#page-33-0) para determinar la versión más reciente del software y ver las descargas (parches) disponibles. Después de ver la lista de parches, puede abandonar la página de resultados de la búsqueda de parches si no desea continuar con los pasos de la descarga.
	- *Si no tiene acceso a My Oracle Support:* use la información de ["Paquetes de versión de](#page-31-0) [software disponibles" en la página 32](#page-31-0) para determinar los paquetes que desea obtener y, a continuación, solicítelos para la versión más reciente del software.

<span id="page-35-0"></span>■ **Tenga a mano la información para el envío**. Deberá proporcionar un nombre de contacto, número de teléfono, dirección de correo electrónico, nombre de la empresa y dirección de envío para la solicitud.

### ▼ **Solicitud de soporte físico (en línea)**

Recopile la información descrita en ["Recopilación de información para la solicitud de medios](#page-34-0) [físicos" en la página 35](#page-34-0) antes de hacer la solicitud. **Antes de empezar**

- **Vaya a <http://support.oracle.com> e inicie sesión. 1**
- **Haga clic en el vínculo Contact Us (Contactar) que se encuentra en la esquina superior derecha 2 de la página.**
- **En la sección de descripción de la solicitud, complete lo siguiente: 3**
	- **a. En la lista desplegable Request Category (Categoría de solicitud), seleccione lo siguiente:** Physical Media Request (Legacy Oracle Products, Primavera, BEA, Sun Products) (Solicitud de medios físicos [productos Oracle heredados, Primavera, BEA, productos Sun])
	- **b. En el campo Request Summary (Resumen de la solicitud), escriba: . PMR for latest software release for Sun Blade Sun Blade X3-2B**
- **En la sección Request Details (Detalles de la solicitud), responda las preguntas que se muestran 4 en la siguiente tabla:**

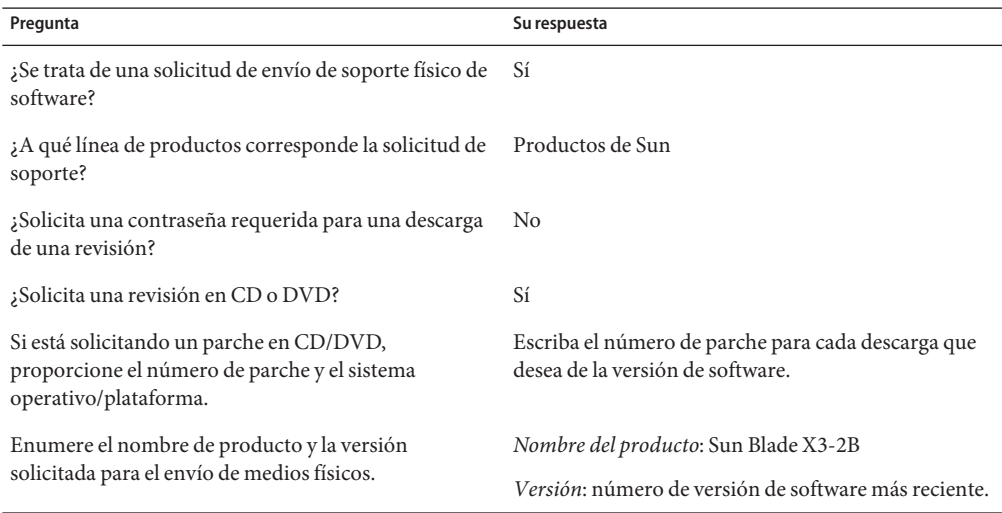

<span id="page-36-0"></span>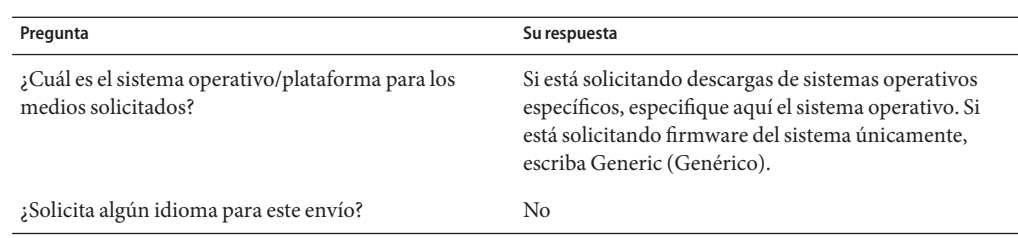

- **Complete la información de contacto de envío, número de teléfono, dirección de correo 5 electrónico, nombre de la empresa y dirección de envío.**
- **Haga clic en Next (Siguiente). 6**
- **En la sección de archivos relevantes, escriba: Artículo técnico 1361144.1 7**
- **Haga clic en Submit (Enviar). 8**

## **Solicitud de soporte físico (por teléfono)**

Recopile la información descrita en ["Recopilación de información para la solicitud de medios](#page-34-0) [físicos" en la página 35](#page-34-0) antes de hacer la solicitud. **Antes de empezar**

**Llame al servicio de asistencia técnica de Oracle, usando el número apropiado del directorio de contactos de servicio de asistencia a clientes de Oracle (Oracle Global Customer Support Contacts Directory): 1**

<http://www.oracle.com/us/support/contact-068555.html>

- **Indique a la asistencia técnica de Oracle que desea realizar una solicitud de medios físicos (PMR) 2 para Sun Blade X3-2B.**
	- **Si puede acceder a la versión de software específica y a la información de número de parche de My Oracle Support, proporcione esta información al representante de asistencia técnica.**
	- **Si no tiene acceso a la información de versión de software, solicite la versión más reciente del software para Sun Blade X3-2B.**

### <span id="page-37-0"></span>**Instalación de actualizaciones**

En los siguientes temas, se proporciona información acerca de la instalación de las actualizaciones de firmware y software:

- "Instalación de firmware" en la página 38
- "Instalación de controladores de hardware y herramientas del sistema operativo" en la página 38

### **Instalación de firmware**

El firmware actualizado se puede instalar mediante alguna de las siguientes opciones:

■ **Oracle Enterprise Manager Ops Center:** Ops Center Enterprise Controller puede descargar automáticamente de Oracle la versión más reciente del firmware; de manera alternativa, se puede descargar el firmware manualmente en Enterprise Controller. En cualquier caso, Ops Center puede instalar el firmware en uno o varios servidores, blades o chasis blades.

Para obtener más información, visite:

<http://www.oracle.com/us/products/enterprise-manager/opscenter/index.html>

■ **Oracle System Assistant:** Oracle System Assistant puede descargar e instalar la versión más reciente del firmware de Oracle.

Para obtener más información, consulte ["Uso de Oracle System Assistant para la](http://www.oracle.com/pls/topic/lookup?ctx=E37435&id=SBXISglwgj) configuración del servidor" de *[Guía de administración de Sun Blade X3-2B \(anteriormente](http://www.oracle.com/pls/topic/lookup?ctx=E37435&id=SBXISglwgj) [llamado Sun Blade X6270 M3\)](http://www.oracle.com/pls/topic/lookup?ctx=E37435&id=SBXISglwgj)*.

■ **Oracle Hardware Management Pack:**se puede utilizar la herramienta fwupdate de la CLI de Oracle Hardware Management Pack para actualizar el firmware del sistema.

Si desea obtener más información, visite la [http://www.oracle.com/pls/topic/](http://www.oracle.com/pls/topic/lookup?ctx=ohmp) [lookup?ctx=ohmp](http://www.oracle.com/pls/topic/lookup?ctx=ohmp).

■ **Oracle ILOM:** el firmware de Oracle ILOM y el BIOS son los dos únicos casos de firmware que se puede actualizar desde la interfaz web de Oracle ILOM y la CLI de Oracle ILOM.

Para obtener más información, visite: [http://www.oracle.com/pls/topic/](http://www.oracle.com/pls/topic/lookup?ctx=ilom31) [lookup?ctx=ilom31](http://www.oracle.com/pls/topic/lookup?ctx=ilom31).

## **Instalación de controladores de hardware y herramientas del sistema operativo**

Los controladores de hardware actualizados y las herramientas relacionadas con el sistema operativo (SO), por ejemplo Oracle Hardware Management Pack, se pueden instalar de cualquiera de las siguientes maneras:

■ **Oracle Enterprise Manager Ops Center:** para obtener más información visite:

<http://www.oracle.com/us/products/enterprise-manager/opscenter/index.html>

- **Oracle System Assistant**: para obtener más información visite: ["Configuración del servidor](http://www.oracle.com/pls/topic/lookup?ctx=E37435&id=SBXISgkvvy) con Oracle System Assistant" de *[Guía de administración de Sun Blade X3-2B \(anteriormente](http://www.oracle.com/pls/topic/lookup?ctx=E37435&id=SBXISgkvvy) [llamado Sun Blade X6270 M3\)](http://www.oracle.com/pls/topic/lookup?ctx=E37435&id=SBXISgkvvy)*.
- Otros mecanismos de implementación, como JumpStart, Kickstart o herramientas de otros proveedores.

Para obtener más información, consulte la documentación de su SO.

# <span id="page-40-0"></span>Índice

### **A**

actualización información más reciente Solaris, [12](#page-11-0) admitidas sistema operativo Solaris, [12](#page-11-0)

### **B**

BIOS carga de valores predeterminados óptimos Solaris, [22–23](#page-21-0) modos de inicio, configuración (Solaris), [23–24](#page-22-0)

### **C**

comando sys-unconfig, [28](#page-27-0) configuración modo de inicio BIOS Solaris, [23–24](#page-22-0)

### **D**

documentación obtención de información más reciente Solaris, [12](#page-11-0) Sistema operativo Oracle Solaris, [17](#page-16-0) documento de notas del producto, Solaris, [12](#page-11-0)

### **F**

firmware actualización de información Solaris, [12](#page-11-0)

### **H**

hardware y software información Solaris, [12](#page-11-0) herramientas y controladores instalación Solaris, [28–29](#page-27-0)

### **I**

instalación configuración remota (Solaris), [19–22](#page-18-0) herramientas y controladores Solaris, [28–29](#page-27-0) instalación local (Solaris), [18](#page-17-0) instalación asistida del sistema operativo, Solaris, [14](#page-13-0) instalación del sistema operativo, Solaris, [11–15](#page-10-0) Instalación del sistema operativo Oracle Solaris, documentación, [17](#page-16-0) instalación del sistema operativo Oracle Solaris nombre físico, [26–28](#page-25-0) nombres de interfaz de red, [26–28](#page-25-0) instalación local, configuración (Solaris), [18](#page-17-0) instalación manual del sistema operativo, Solaris, [14](#page-13-0) instalación remota, configuración (Solaris), [19–22](#page-18-0)

### **V**

valores predeterminados óptimos carga Solaris, [22–23](#page-21-0)

### **L**

Legacy BIOS modo de inicio Solaris, [23–24](#page-22-0)

### **O**

Oracle ILOM aplicación Remote Console Solaris, [19–22](#page-18-0) Oracle System Assistant, Solaris, [14](#page-13-0)

### **S**

sistema operativo versiones admitidas Solaris, [12](#page-11-0) sistema operativo Oracle Solaris identificación de interfaces de red por nombres lógicos y físicos comando sys-unconfig, [28](#page-27-0) software y hardware información Solaris, [12](#page-11-0) Solaris, *Ver* Oracle Solaris

### **U**

Unified Extensible Firmware Interface (UEFI) BIOS modo de inicio Solaris, [23–24](#page-22-0)